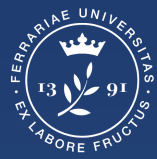

**Università** degli Studi<br>di Ferrara

**Ufficio** servizi e-learning e multimediali

# **ISTRUZIONI PER ACCEDERE AI TEST DI VERIFICA DELLE CONOSCENZE INIZIALI Laurea Triennale in Biotecnologie**

## **Effettuare il login**

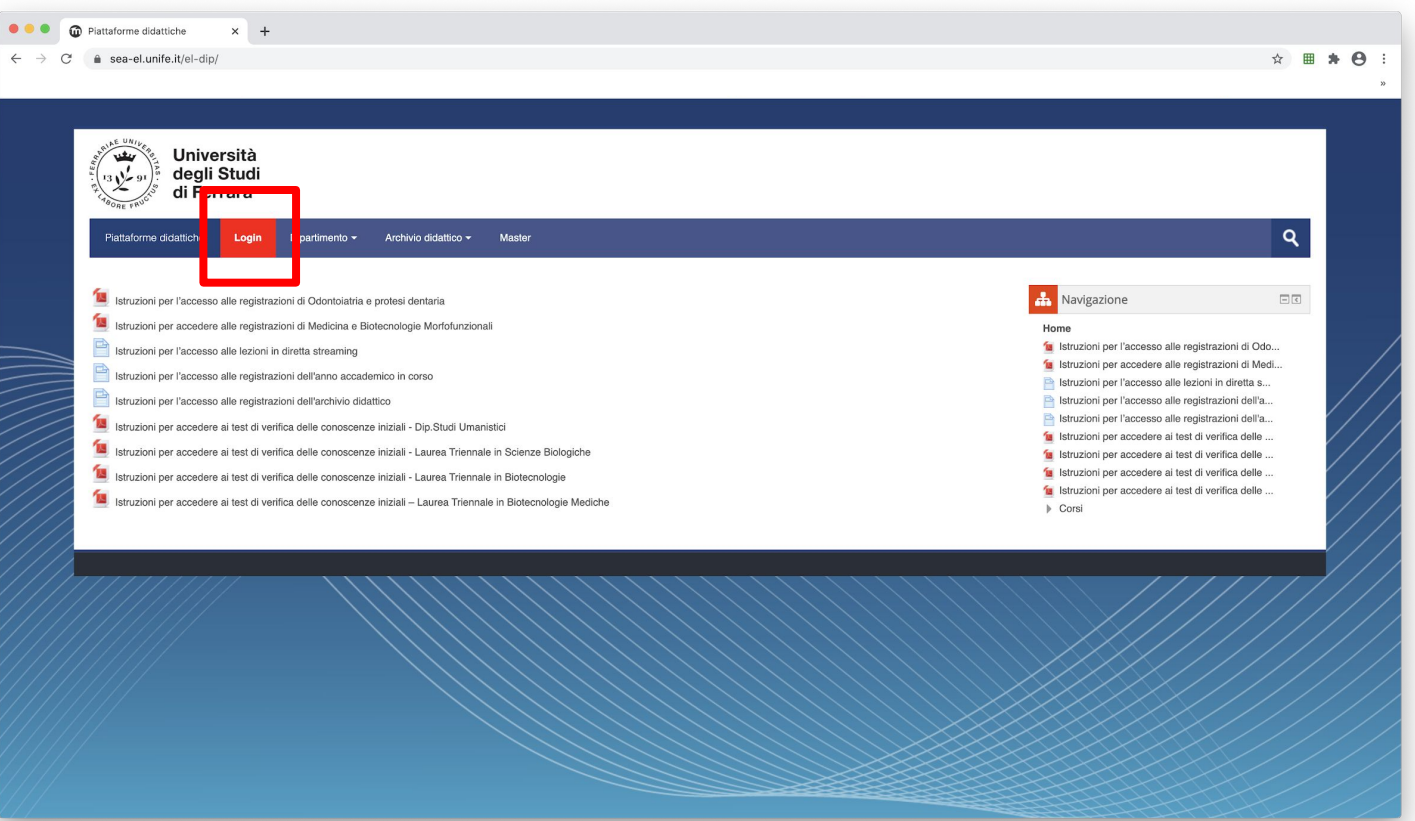

#### **Effettuare il login**

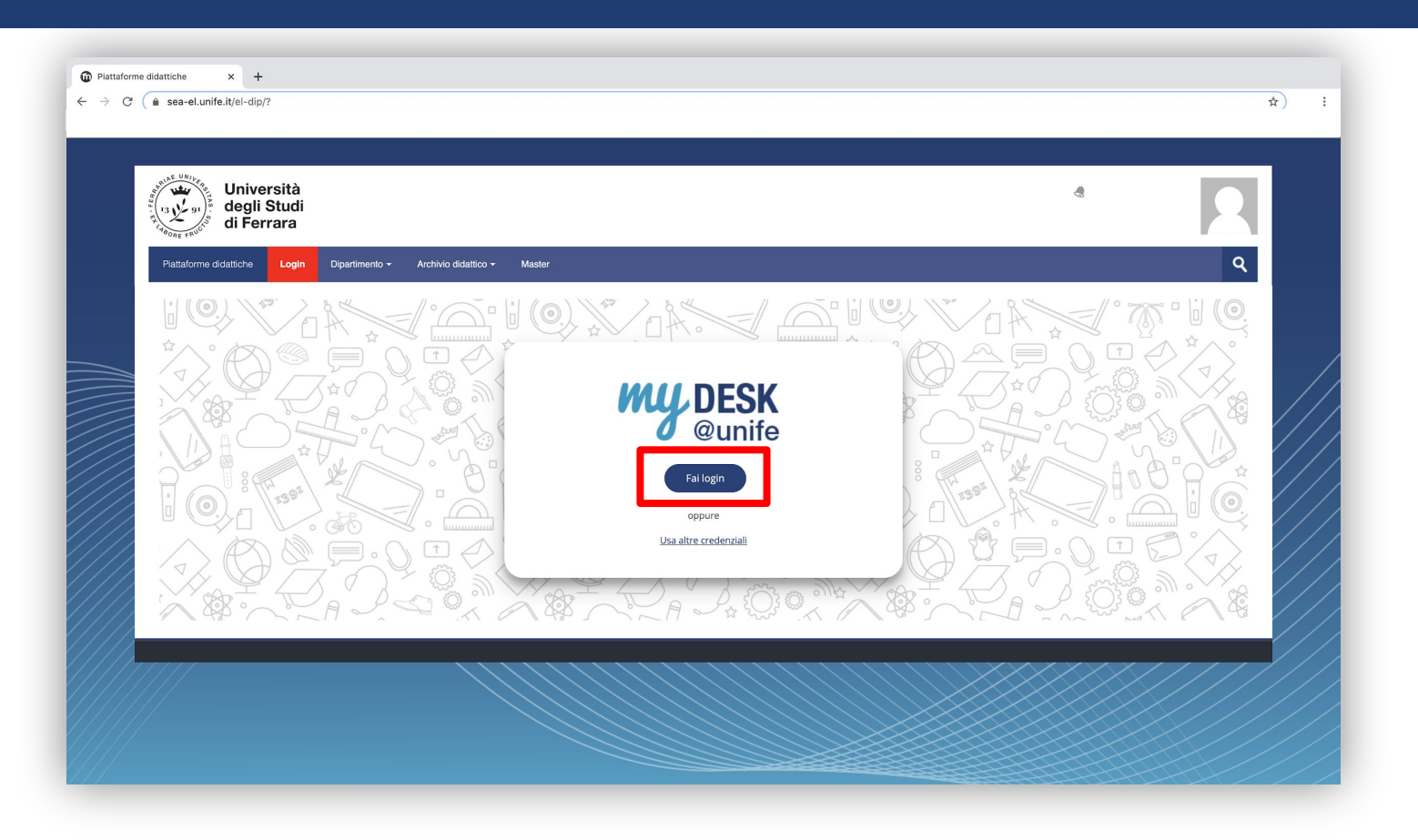

### Inserisci le tue credenziali di Ateneo

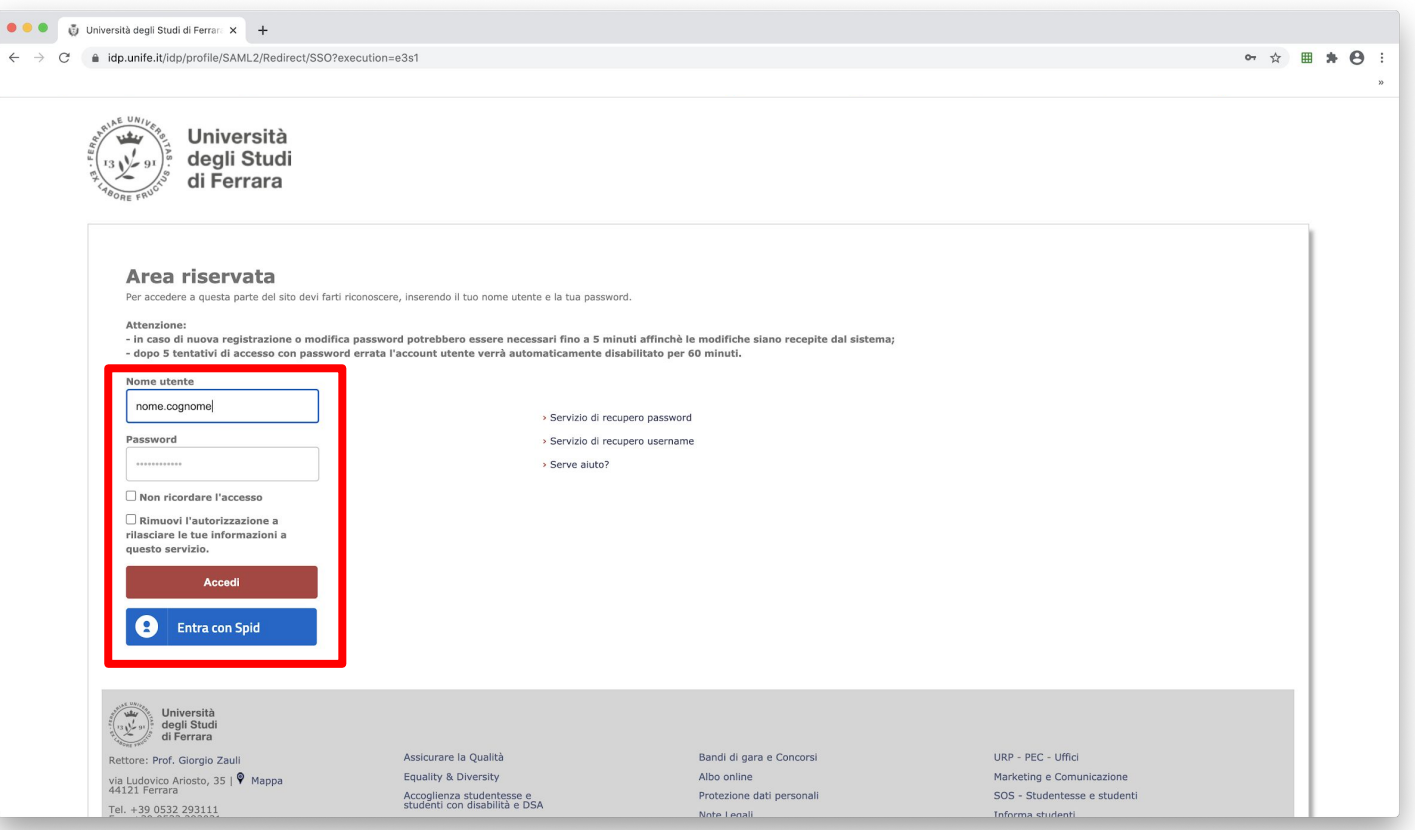

#### **Selezionare Dipartimento di Scienze della vita e Biotecnologie**

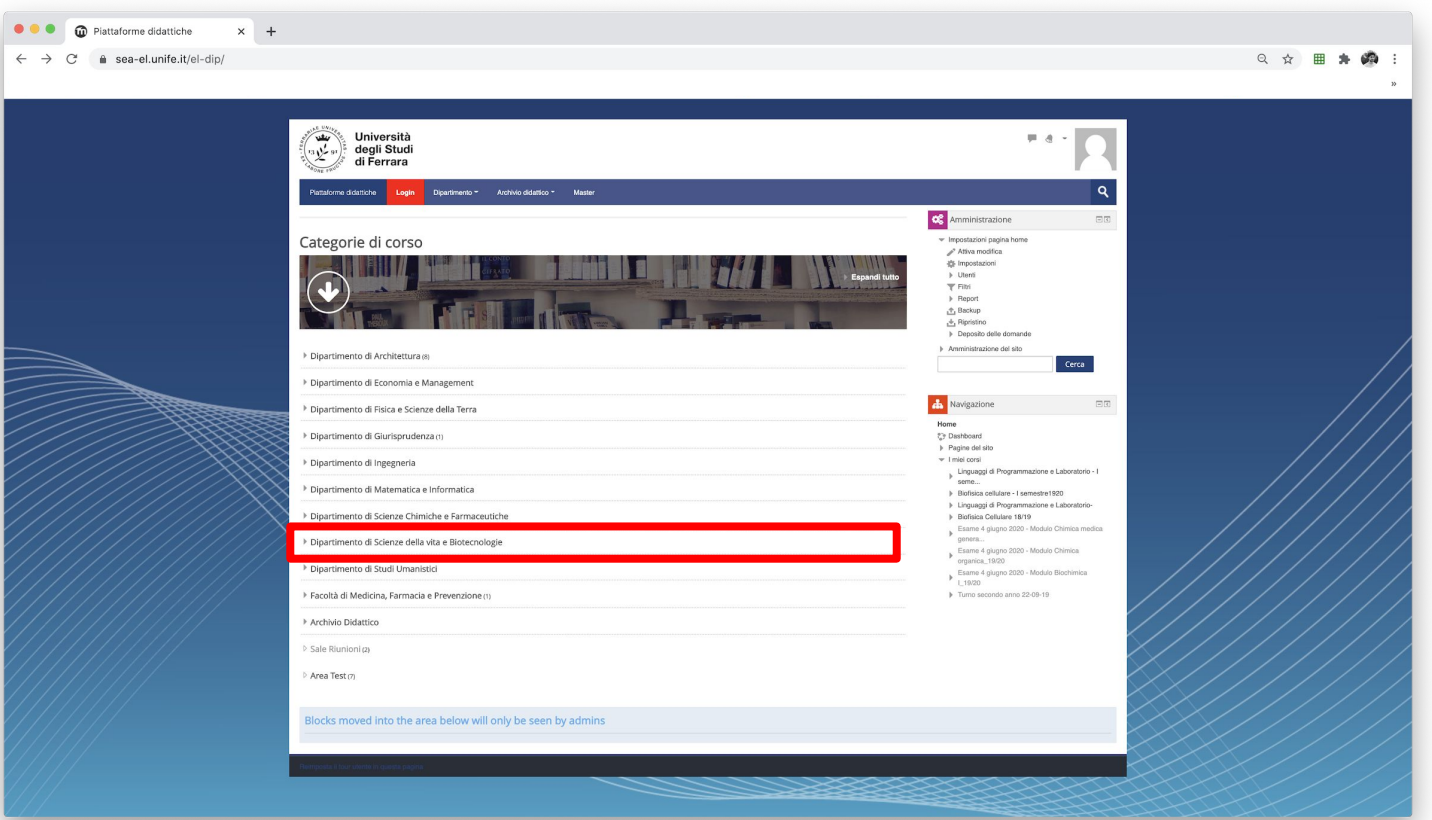

#### **Selezionare Laurea Triennale in Biotecnologie**

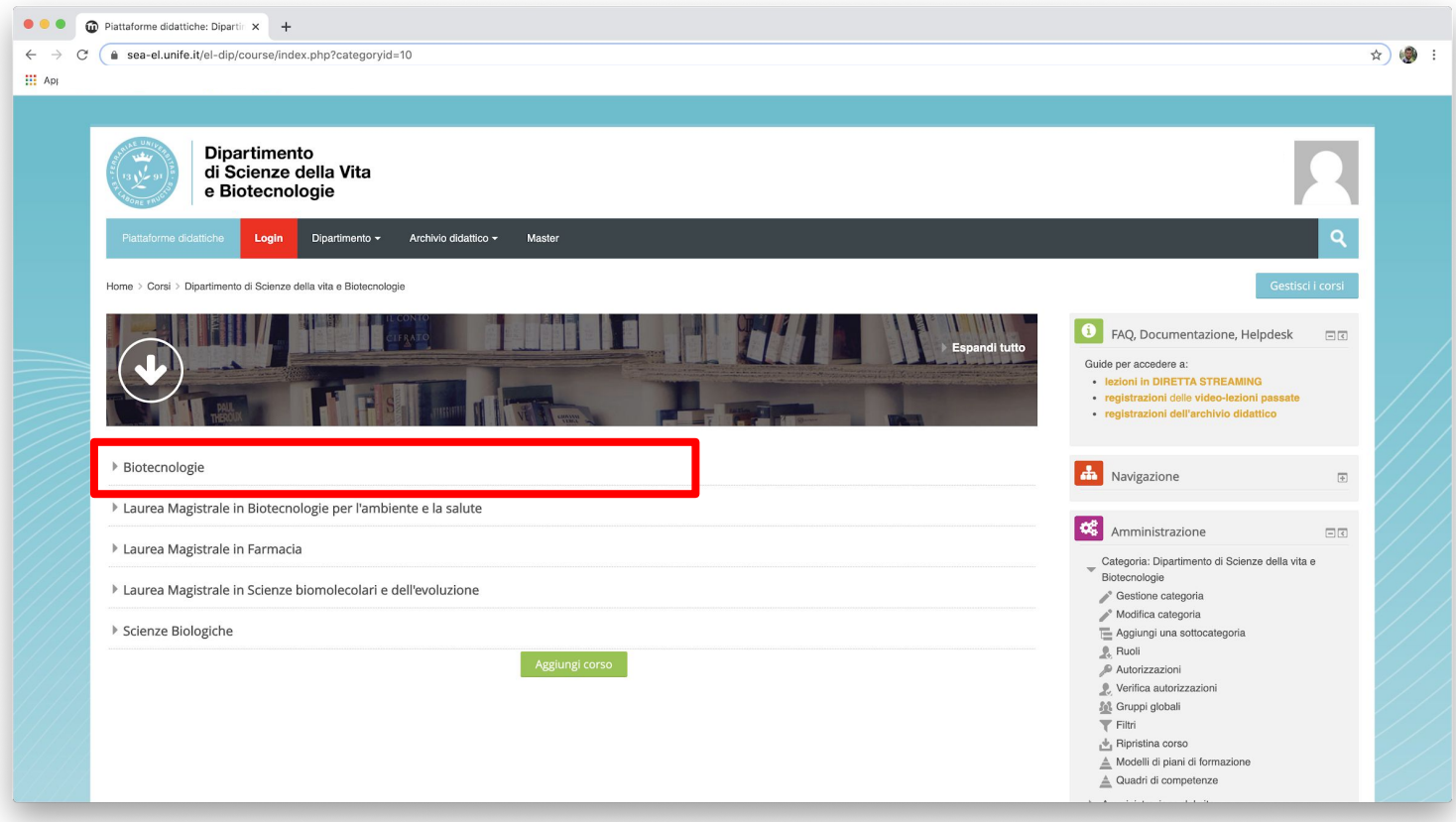

#### **Cliccare su "Test di verifica delle conoscenze minime"**

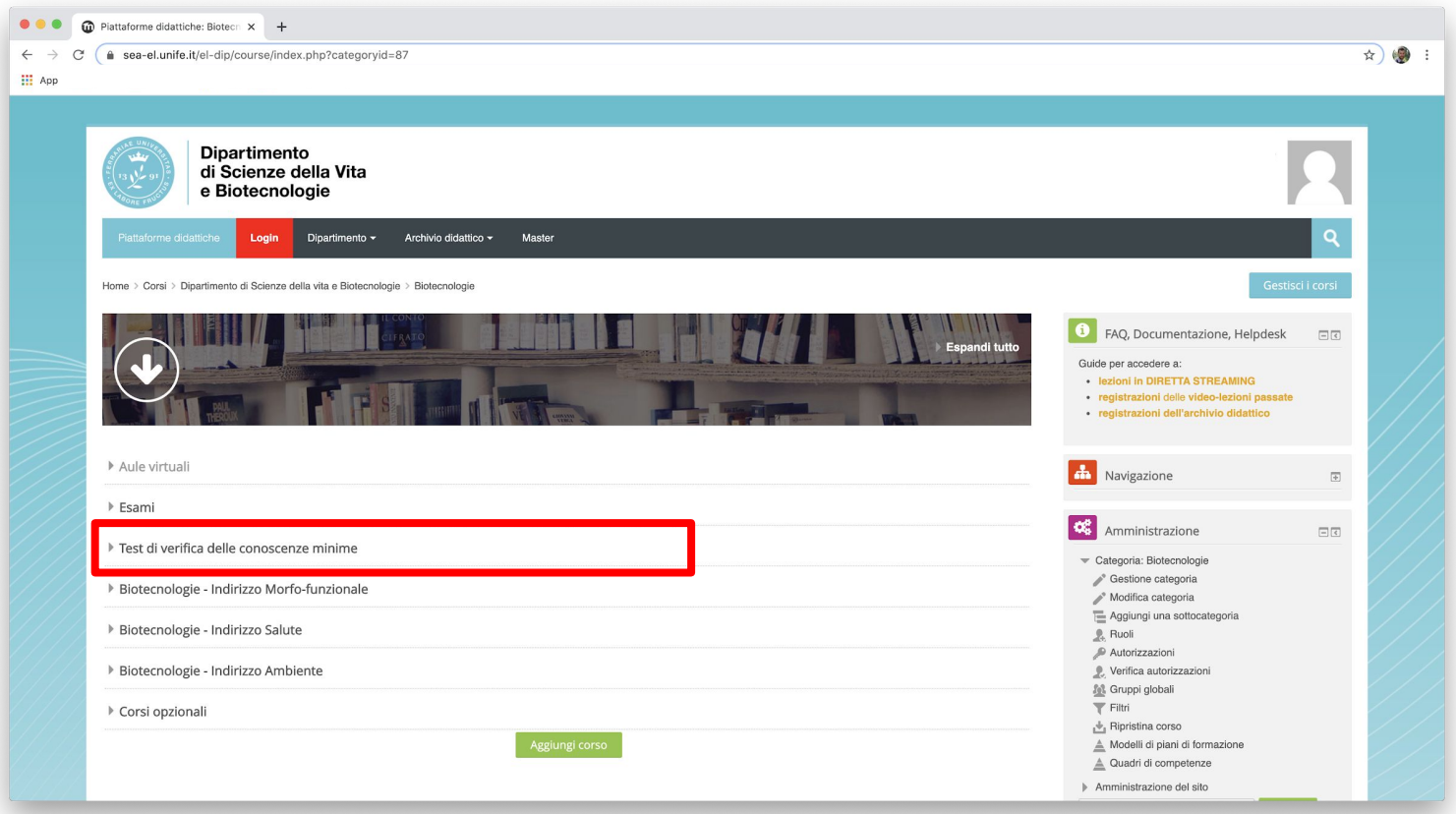

#### **Test completo e Test parziale**

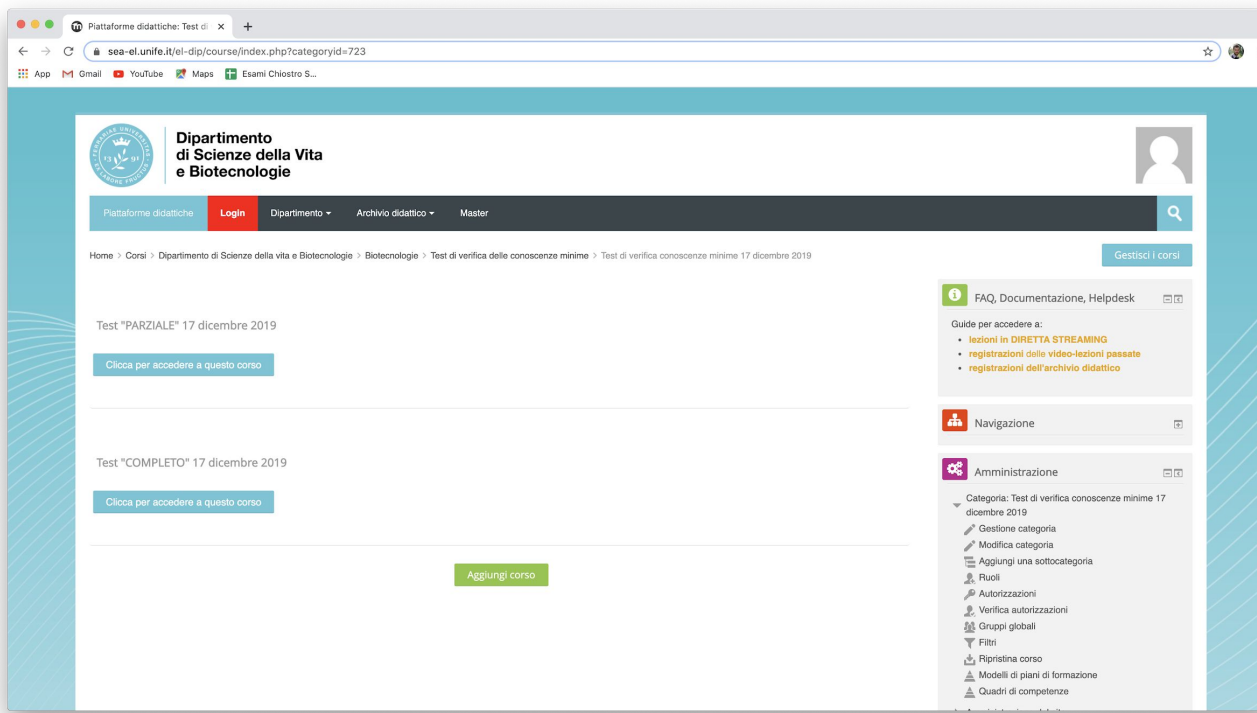

Successivamente in base al riconoscimento di crediti avuti e non avuti si deve selezionare TEST COMPLETO che prevede lo svolgimento delle quattro aree, oppure il TEST PARZIALE delle sole aree che non sono state riconosciute.